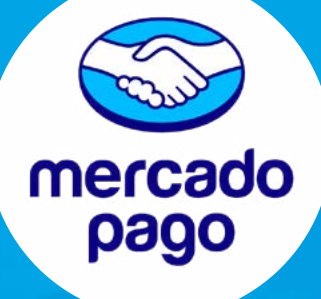

# CREACIÓN DE CUENTA EMPRESA **(PERSONA JURÍDICA) MERCADO PAGO**

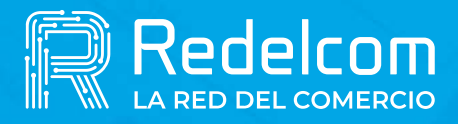

**UNA EMPRESA DE** 

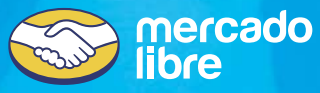

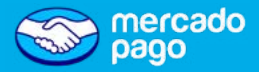

Antes de crear tu cuenta, **descarga la app de Mercado Pago**, gratis desde tu Store.

#### ¡Recuerda!

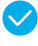

• Revisa la **vigencia de tu cédula de identidad**, esta no puede estar vencida ni bloqueada.

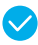

 $\vee$  Siempre prefiere tomar una fotografía directa a tu cédula y no a una fotocopia.

Además debes tener a mano la documentación que se detallara en la lámina siguiente: **Acreditación de existencia**  y **Agreditación de vigencia**.

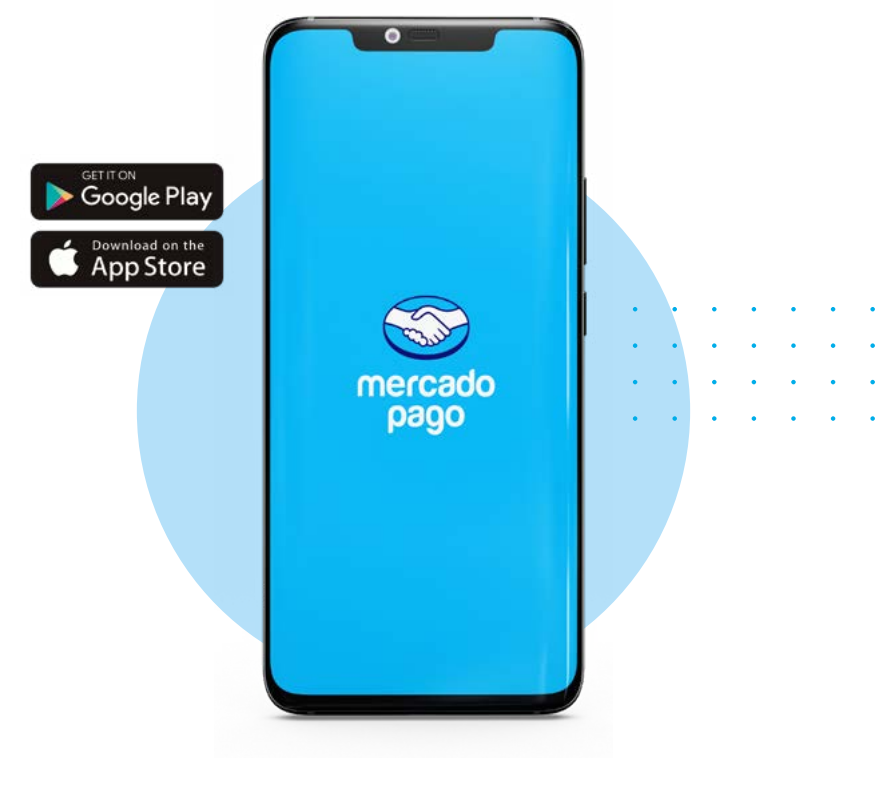

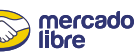

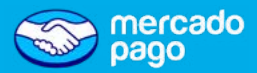

#### **Acreditación de Existencia**

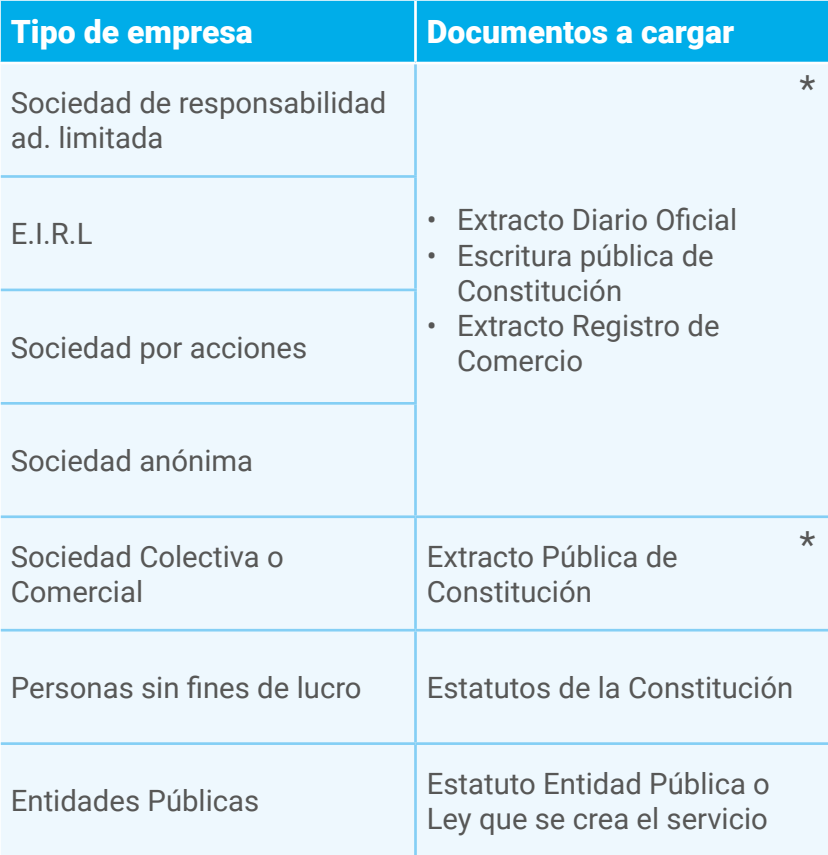

\* Para empresas constituidas en " Tu Empresa en un Día" obtén tus documentos en **[www.registrodeempresasysociedades.cl](http://www.registrodeempresasysociedades.cl)**

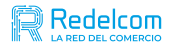

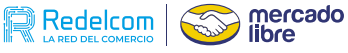

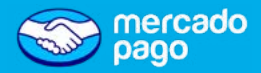

### **Acreditación de vigencia**

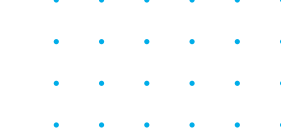

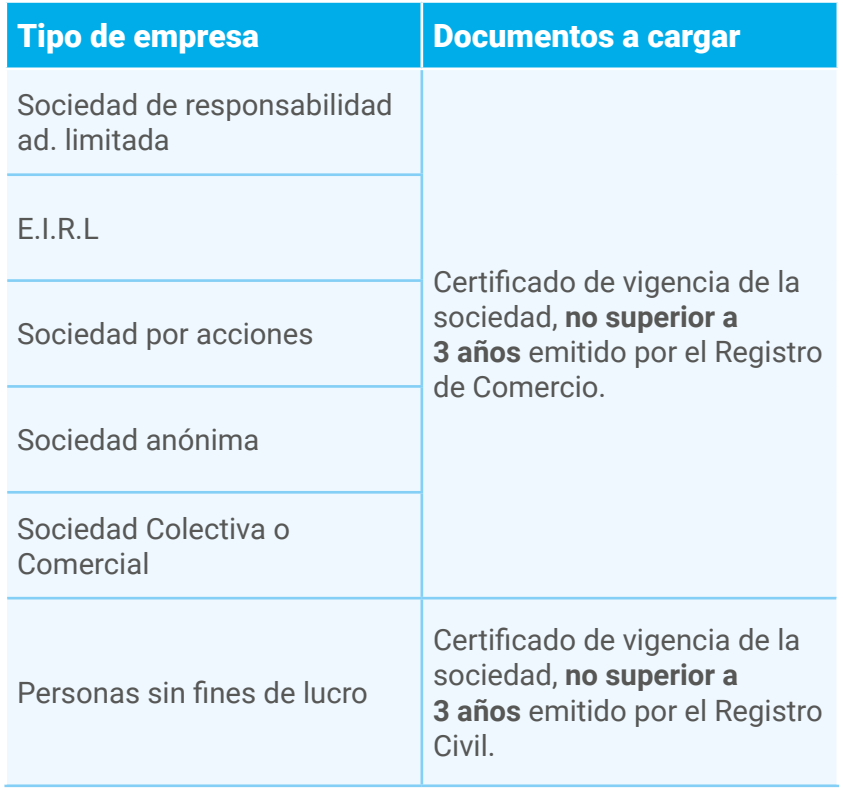

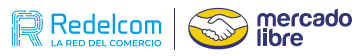

 $\ddot{\cdot}$  $\bullet$  $\sim 100$  km s  $^{-1}$ 

 $\begin{aligned} \frac{1}{\sqrt{2}}\left(\frac{1}{\sqrt{2}}\right) & = \frac{1}{\sqrt{2}}\left(\frac{1}{\sqrt{2}}\right) \\ \frac{1}{\sqrt{2}}\left(\frac{1}{\sqrt{2}}\right) & = \frac{1}{\sqrt{2}}\left(\frac{1}{\sqrt{2}}\right) \\ \frac{1}{\sqrt{2}}\left(\frac{1}{\sqrt{2}}\right) & = \frac{1}{\sqrt{2}}\left(\frac{1}{\sqrt{2}}\right) \\ \frac{1}{\sqrt{2}}\left(\frac{1}{\sqrt{2}}\right) & = \frac{1}{\sqrt{2}}\left(\frac{1}{\sqrt{2}}\right) \\ \frac{$ 

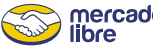

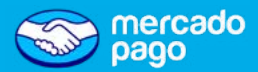

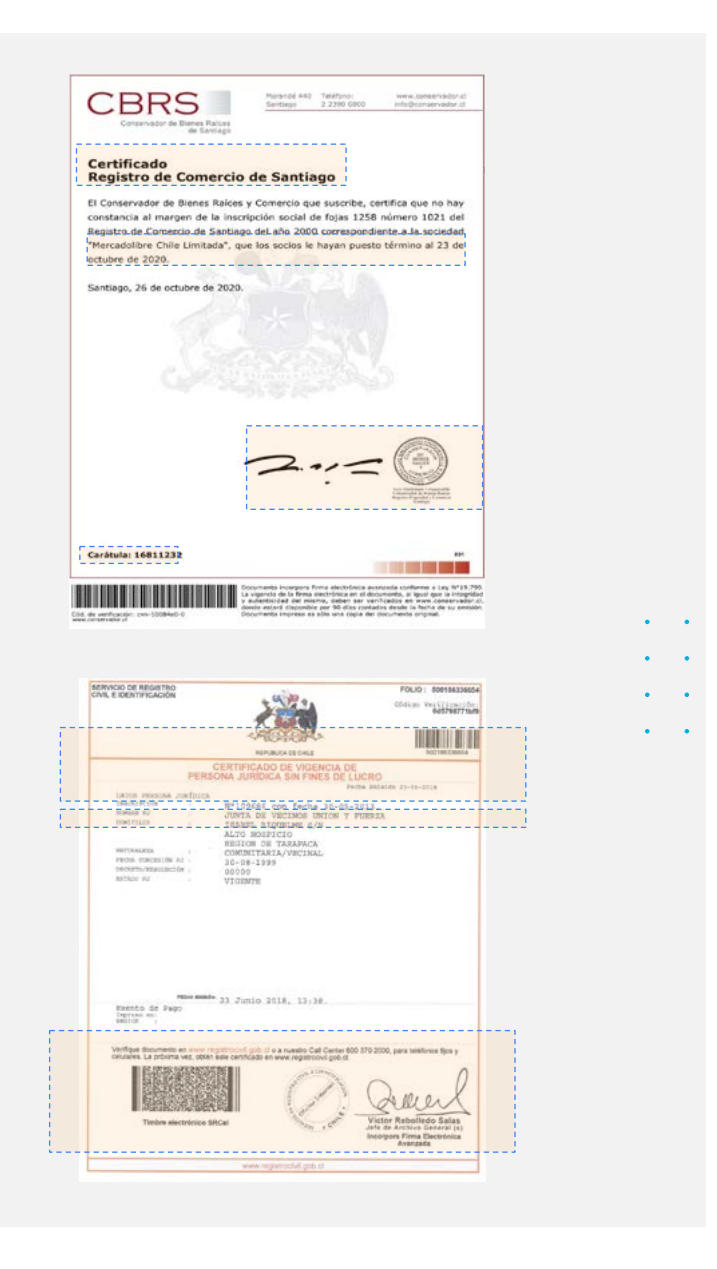

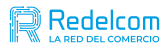

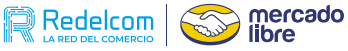

### Crear cuenta empresa (persona jurídica)

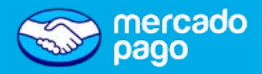

La activación de **la cuenta es gratis** y **sin costo** de mantención. Quien cree la cuenta debe participar de la sociedad o estar autorizado legalmente para hacerlo.

Una vez descargada la app de Mercado Pago, sigue las siguientes indicaciones:

- Haz click en **Crear cuenta nueva**.
- Asegúrate de aceptar los Términos y condiciones.
- Luego, haz clic en **Crear cuenta empresa** no en Continuar.
- $\bullet$  Indica el rut de la razón social sin quión.

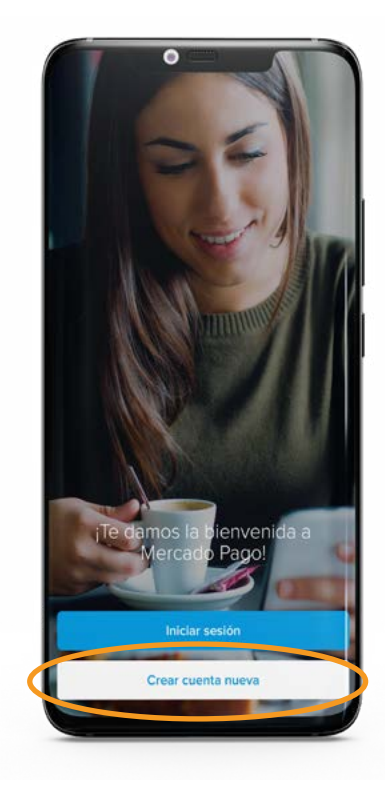

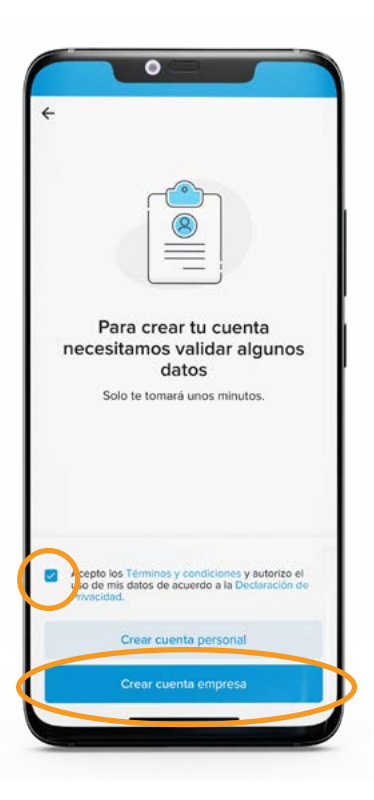

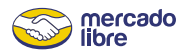

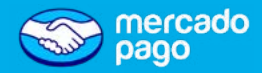

## Pasos para la regularización de cuenta

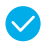

- **• Validación de Sociedad:** Indica información de la razón social.
- **• Validación de identidad:** Indica datos personales, tu relación con la sociedad, escaneo de tu carnet de identidad y reconocimiento fácial.

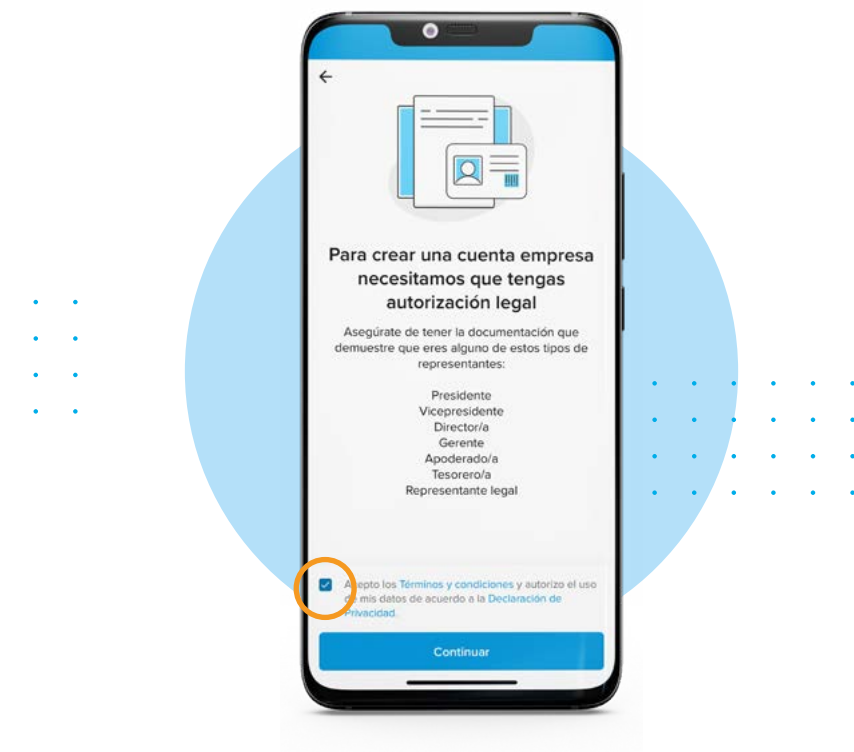

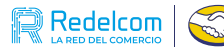

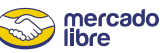

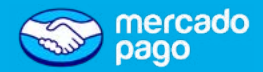

# Validación de correo

**• Ingresa el correo** con el que deseas **crear tu cuenta Mercado Pago**.

**• Sigue los pasos** y **verifica** que el correo te pertenece.

• Si ya posees una cuenta en Mercado Libre, **¡puedes utilizarla!**

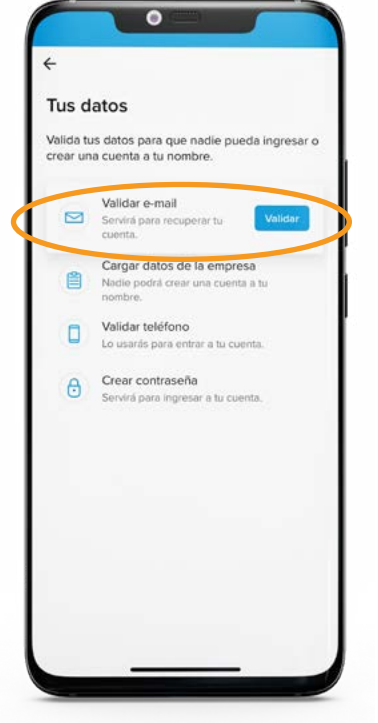

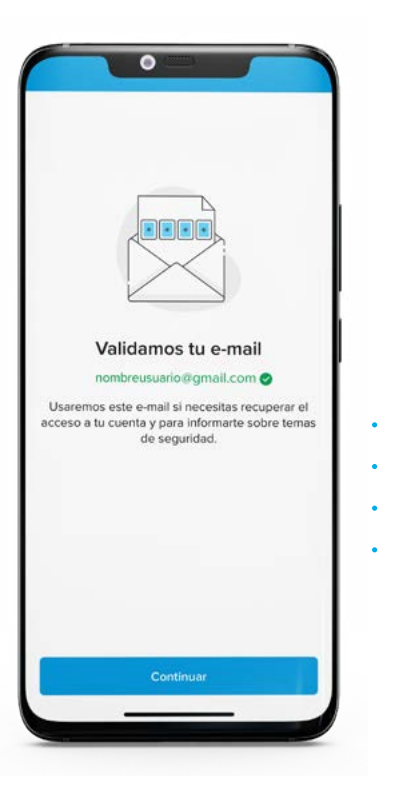

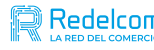

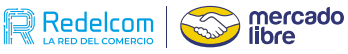

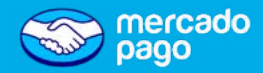

Cargar datos de la empresa

#### **• Completa los datos solicitados.**

Agregar información y adjuntar documentos, dependiendo del tipo de sociedad.

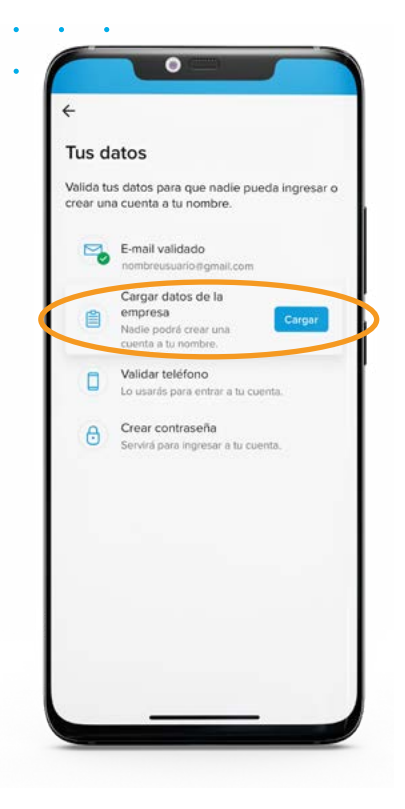

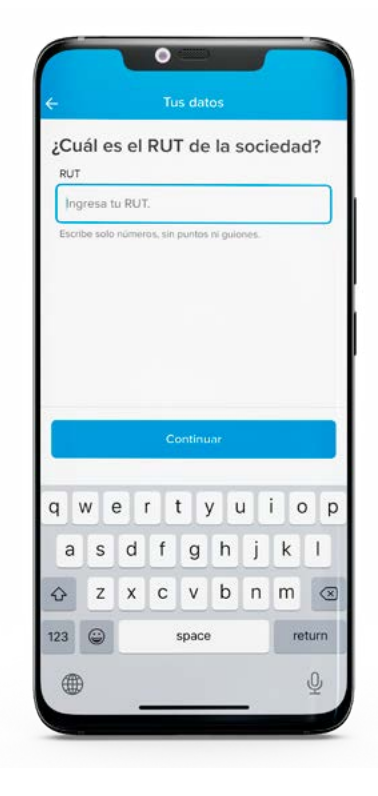

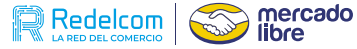

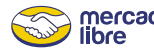

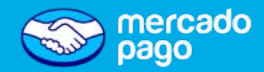

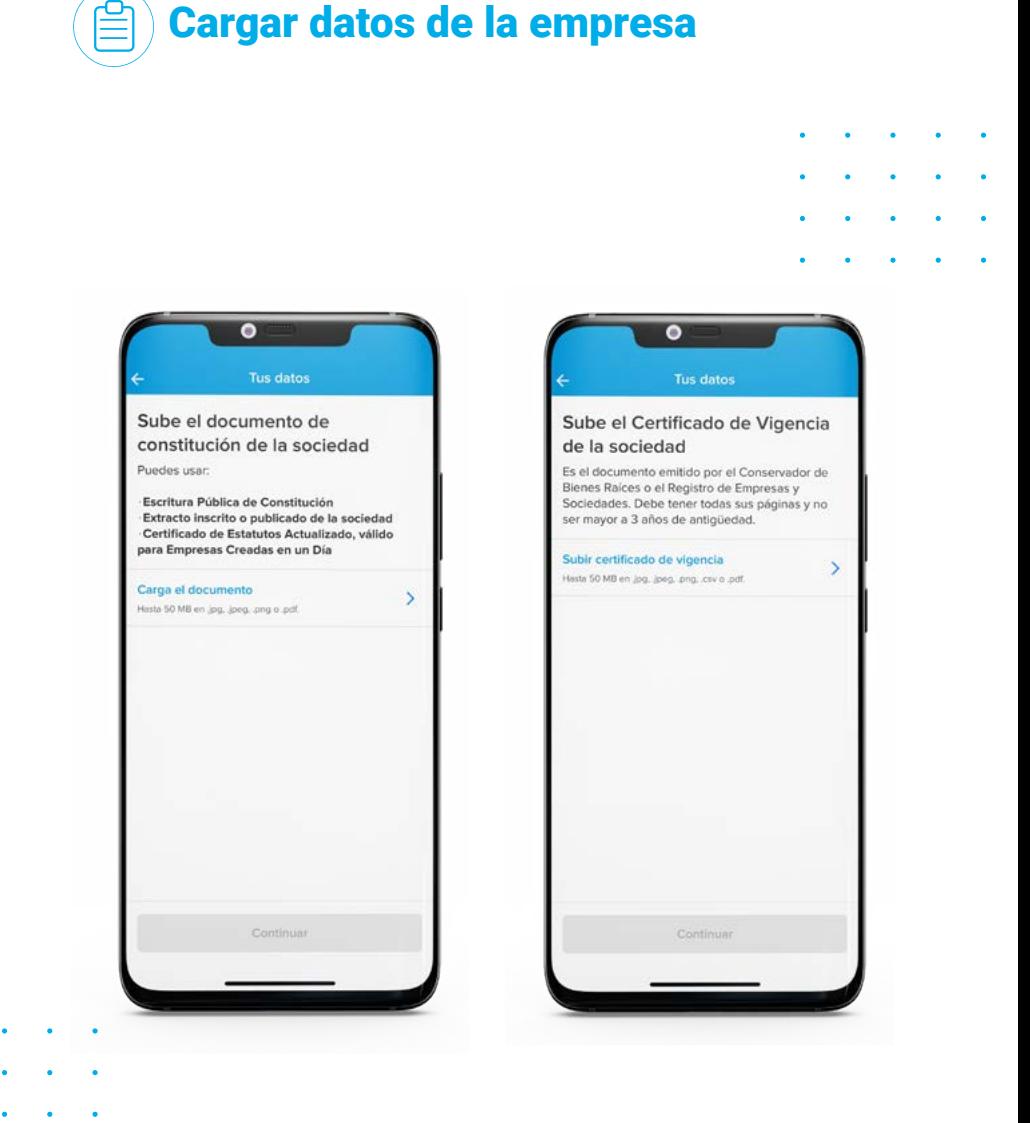

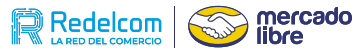

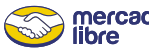

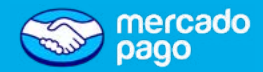

## Cargar datos de la empresa

#### **Validación de identidad**

- $\vee$  A continuación se te van a pedir algunos datos personales. **Recuerda** que quien cree la cuenta debe estar autorizado por la sociedad para hacerlo.
- 
- **• Completa** los datos solicitados.
- Deberás subir una **foto de tu carnet de identidad y hacer reconocimiento facial**.

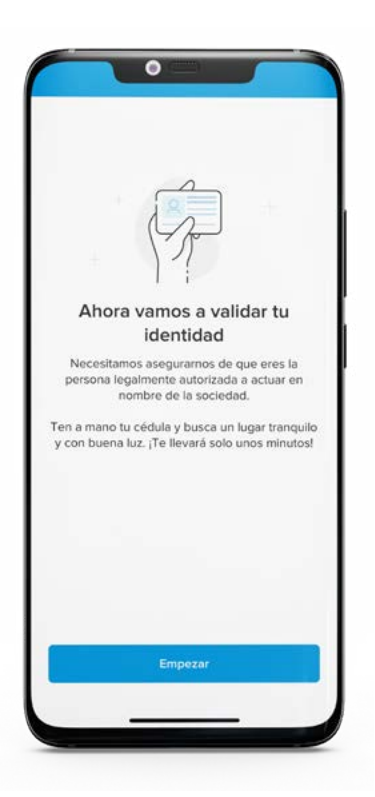

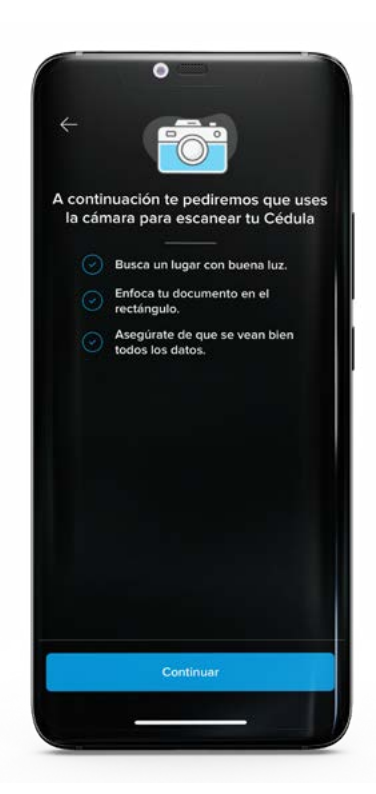

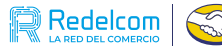

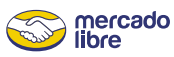

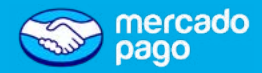

# Cargar datos de la empresa

#### **¿Qué ocurre si no puedo validar mi identidad?**

Revisa los siguientes puntos:

- La fotografía debe ser de buena calidad, se debe notar claramente los textos de la cédula, así como también la fotografía.
- Centra **tu rostro en los bordes del círculo** y **repite los movimientos o sigue las instrucciones** para validar la prueba de vida.

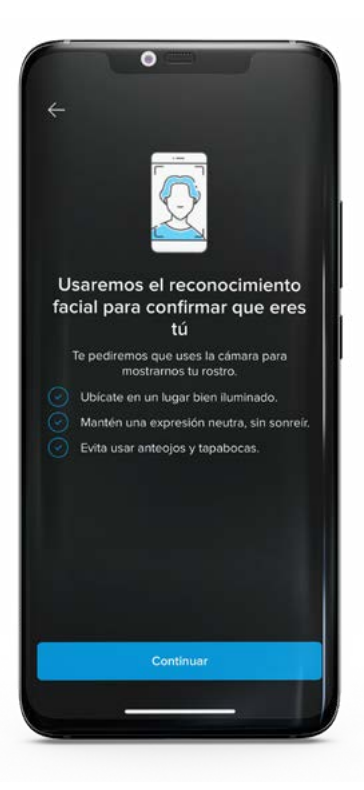

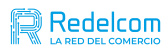

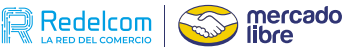

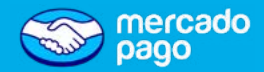

## Validación de teléfono

**O** Ingresa el número telefónico que estarás usando para la cuenta y valida que te pertenece.

• Es mejor que el número telefónico que utilices **no esté asociado a otra cuenta Mercado Pago**.

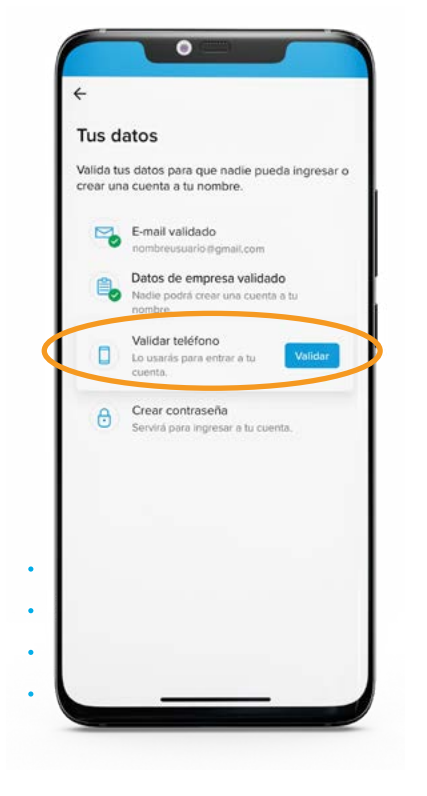

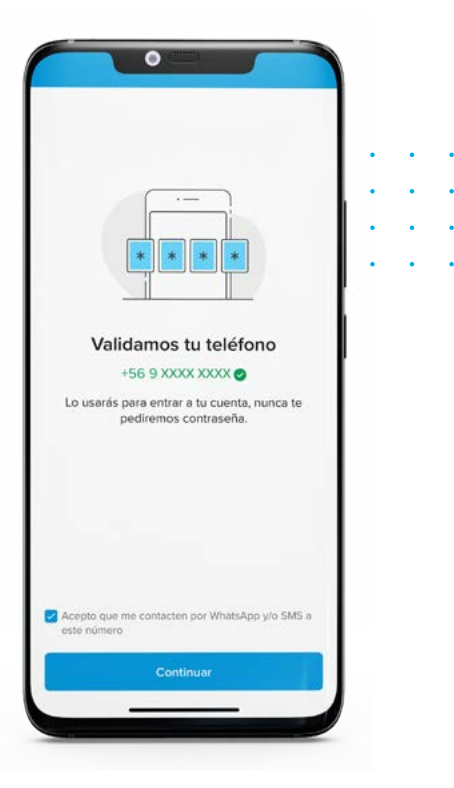

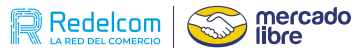

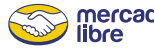

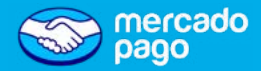

## Creación de contraseña

**• Finalmente**, debes crear tu contraseña.

**•** Sigue los pasos hasta completar la validación.

#### **¡Ya tienes tu cuenta de Mercado Pago!**

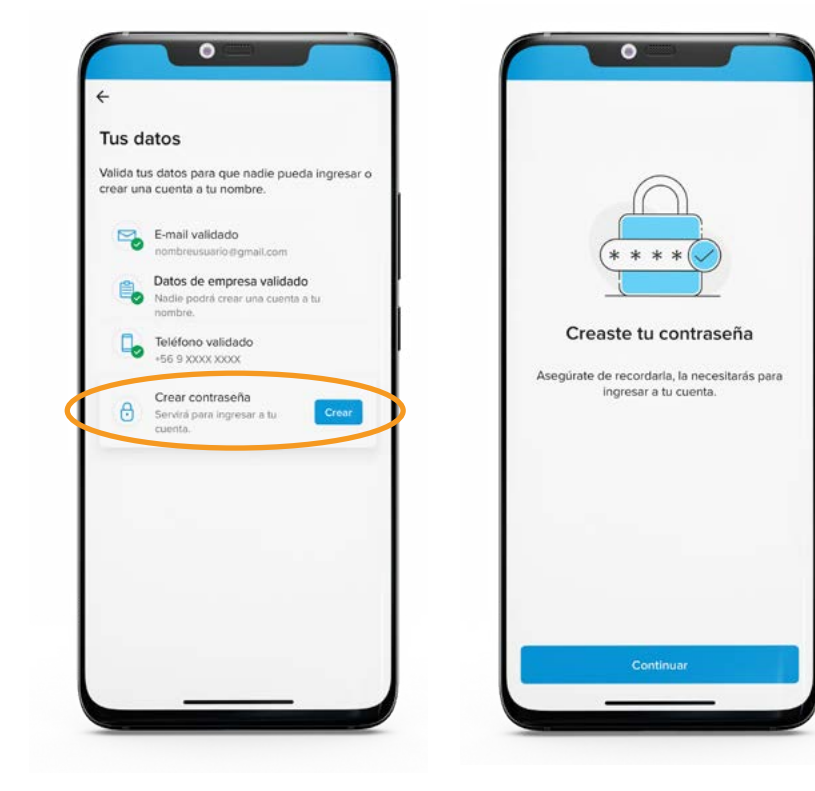

7

- La validación de la información y los documentos cargados, puede demorar hasta 72 horas posterior a la carga.
- Mercado pago puede solicitar nuevamente la carga de los documentos, te notificaremos en caso de ser necesario.

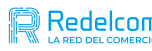

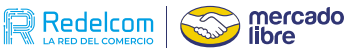

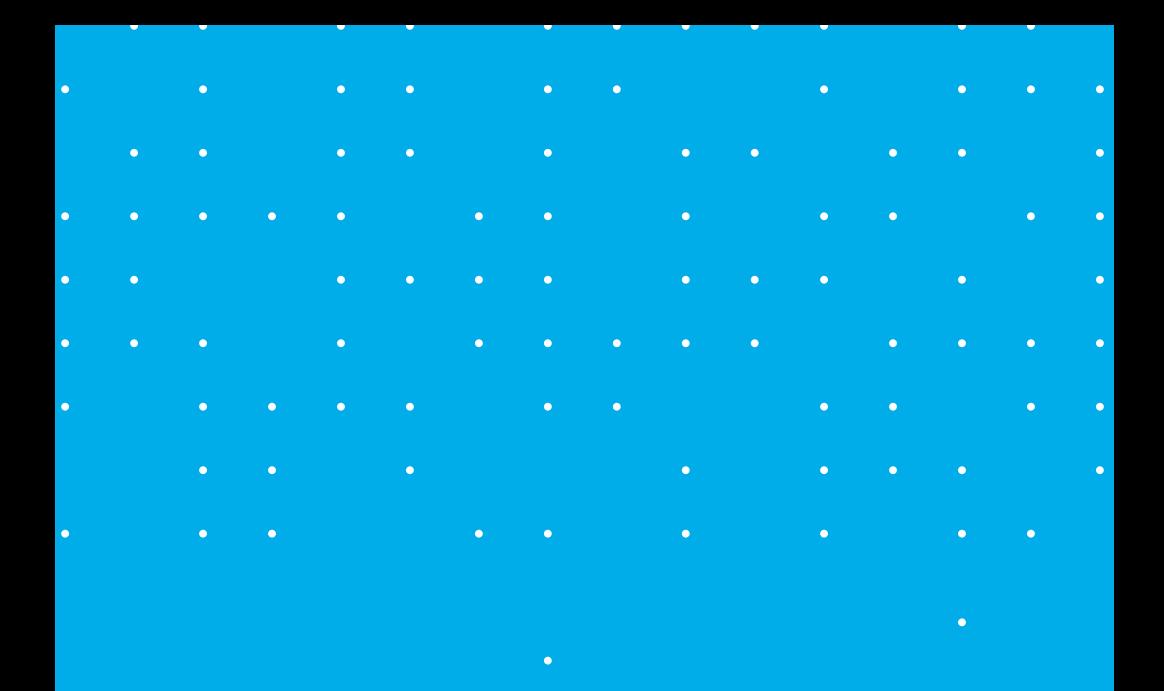

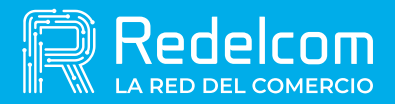

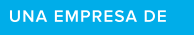

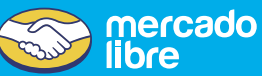